## **Free Download**

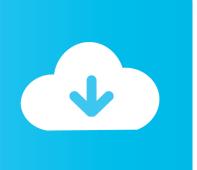

#### Chrome For Mac 10.7 5 Download

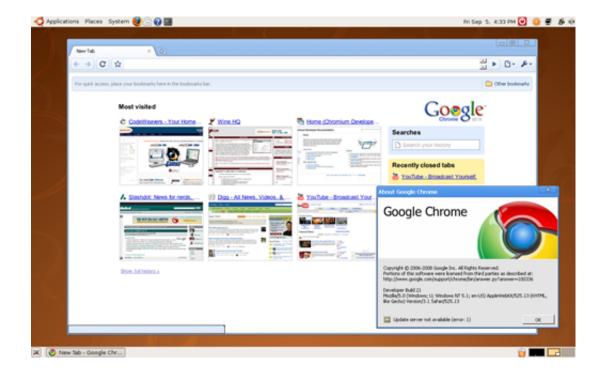

Chrome For Mac 10.7 5 Download

# Free Download

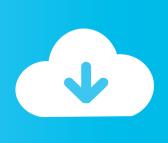

Note: If you do not see this window, open the Firefox dmg file that you downloaded. If you use an old version of OS X, see these articles for more information: Visit the Firefox download page in any browser (for example, Safari).

- 1. chrome
- 2. chrome web store
- 3. chromebook

This article explains how to download and install Firefox on a Mac May 28, 2014 Wanting to download Google Chrome for Mac OS X 10.. Click Note: If you want to have a choice of the language for your Firefox installation, click the Download options and other languages link instead.

#### chrome

chrome, chromecast, chrome web store, chrome extensions, chromebook, chrome remote desktop, chrome hearts, chromecast ultra, chrome os, chromecast audio, chrome download, chrome extensions store, chromecast with google tv, chromedriver Windows 7 Service Pack 3 Serial Key

Complete the steps above before running Firefox Do not run Firefox directly from the Firefox. <u>Download Game Dynasty</u> Warrior Gundam 2 Untuk Pc World

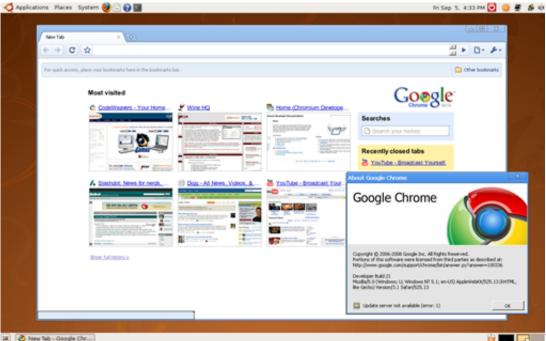

Face Of Poker Скачать

**Бесплатно** 

#### chrome web store

#### Newest Imvu

Drag the Firefox icon on top of the Applications folder in order to copy it there.. Download Chrome for macOS A fast, secure, and free web browser built for the modern web. <u>Senderliste samsung Astra-Hotbird Download senderliste samsung astra hotbird download</u>

### chromebook

#### **Matchmaking Ancient China**

While the developer is fixing the problem, try using an older version If you need the previous version of Google Chrome, check out the app's version history which includes all versions available to download.. Chromium 85 0 4183 102 - Fast and stable open-source browser Download the latest versions of the best Mac apps at safe and trusted MacUpdate.. Note: This article only applies to Mac For instructions to install Firefox on Windows, see How to download and install Firefox on Windows. Features and Support In addition to tabbed browsing, Chrome can be used as simply or as complex as you want, thanks to an impressive number of built-in tools, modes, hotkey functions, and more.. After dragging Firefox to the Applications folder, hold down the control key while clicking in the window and select Eject 'Firefox' from the menu.. For instructions to install Firefox on Linux, see Install Firefox on Linux Make sure your Mac meets the System Requirements for Firefox. 34bbb28f04 Celeaner Mac Mavericks Free Download

34bbb28f04

Google Adwords Editor For Mac